# GUIDE TO BANNER FINANCE PAGES

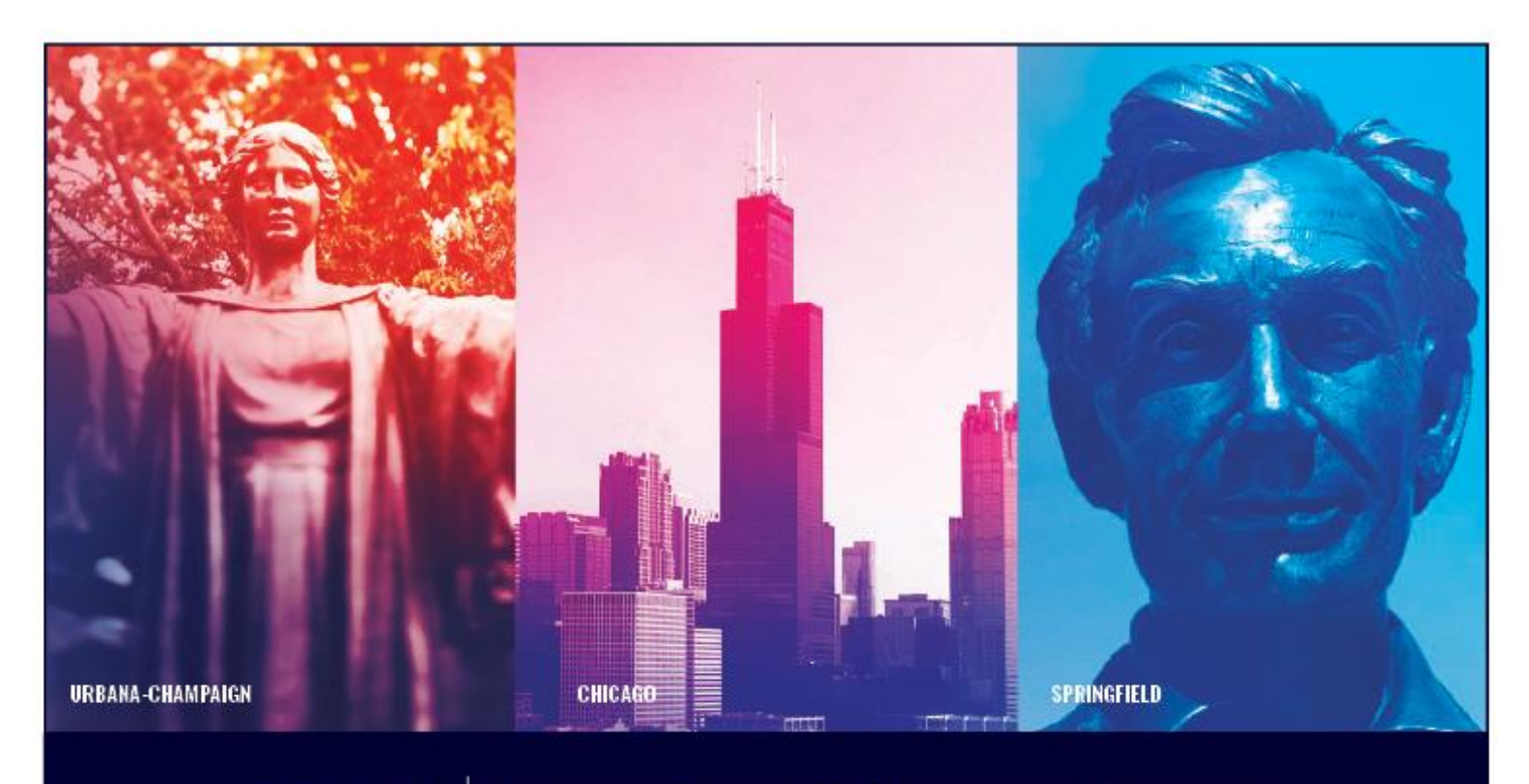

I  $\bullet$   $\bullet$   $\bullet$  | University of Illinois System

# **Table of Contents**

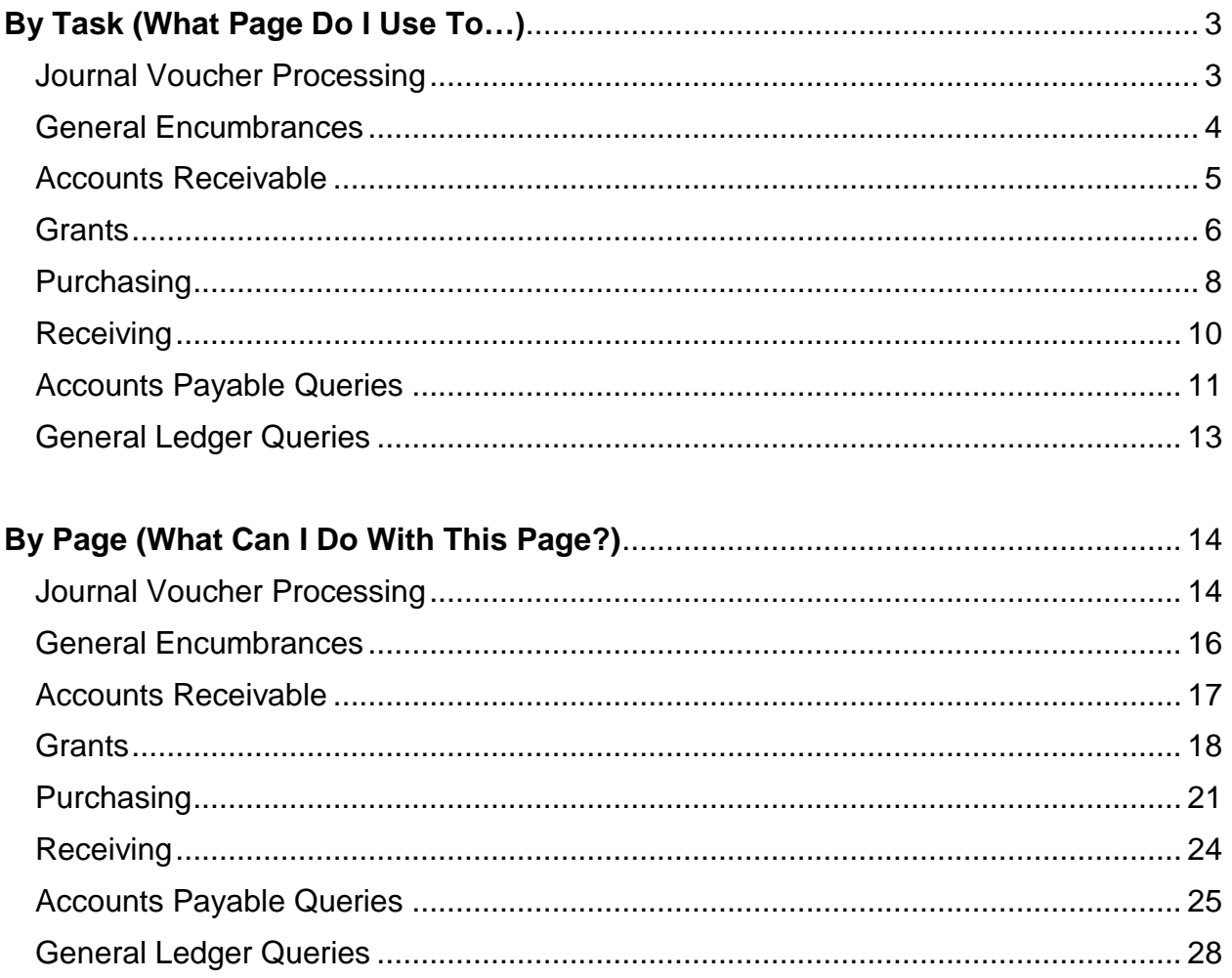

# **By Task (What Page Do I Use To…)**

## **Journal Voucher Processing**

<span id="page-2-1"></span><span id="page-2-0"></span>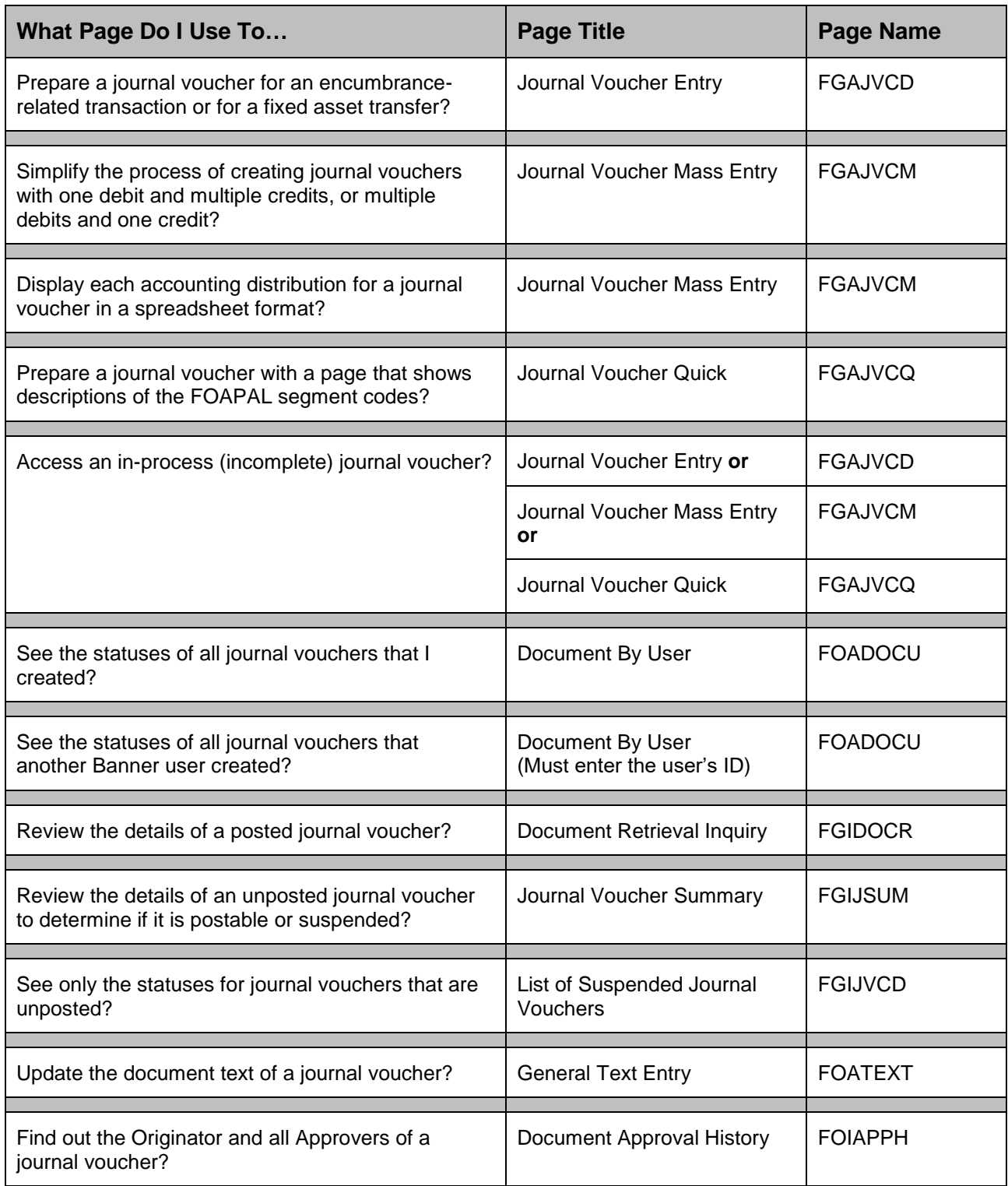

#### <span id="page-3-0"></span>**General Encumbrances**

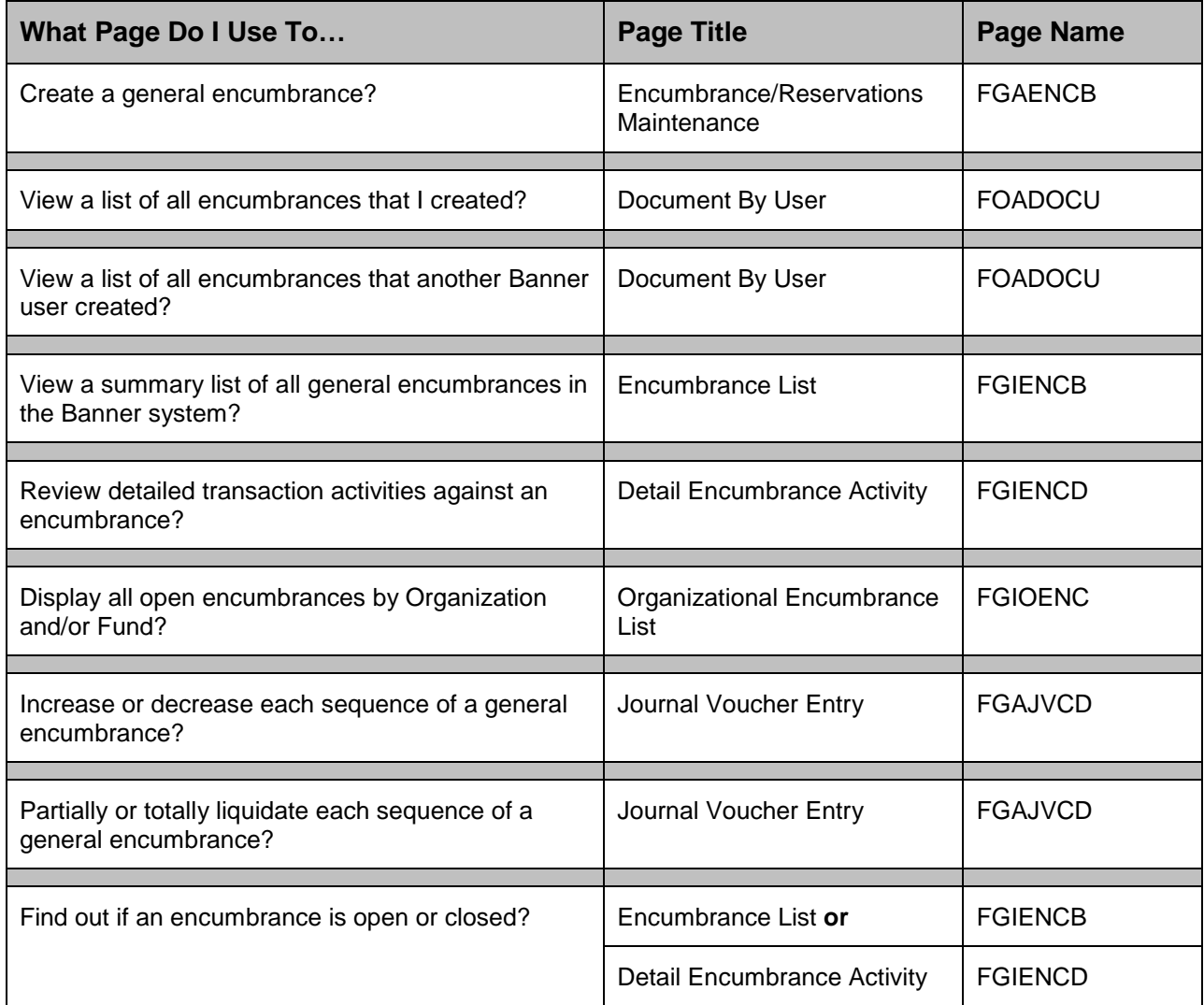

## <span id="page-4-0"></span>**Accounts Receivable**

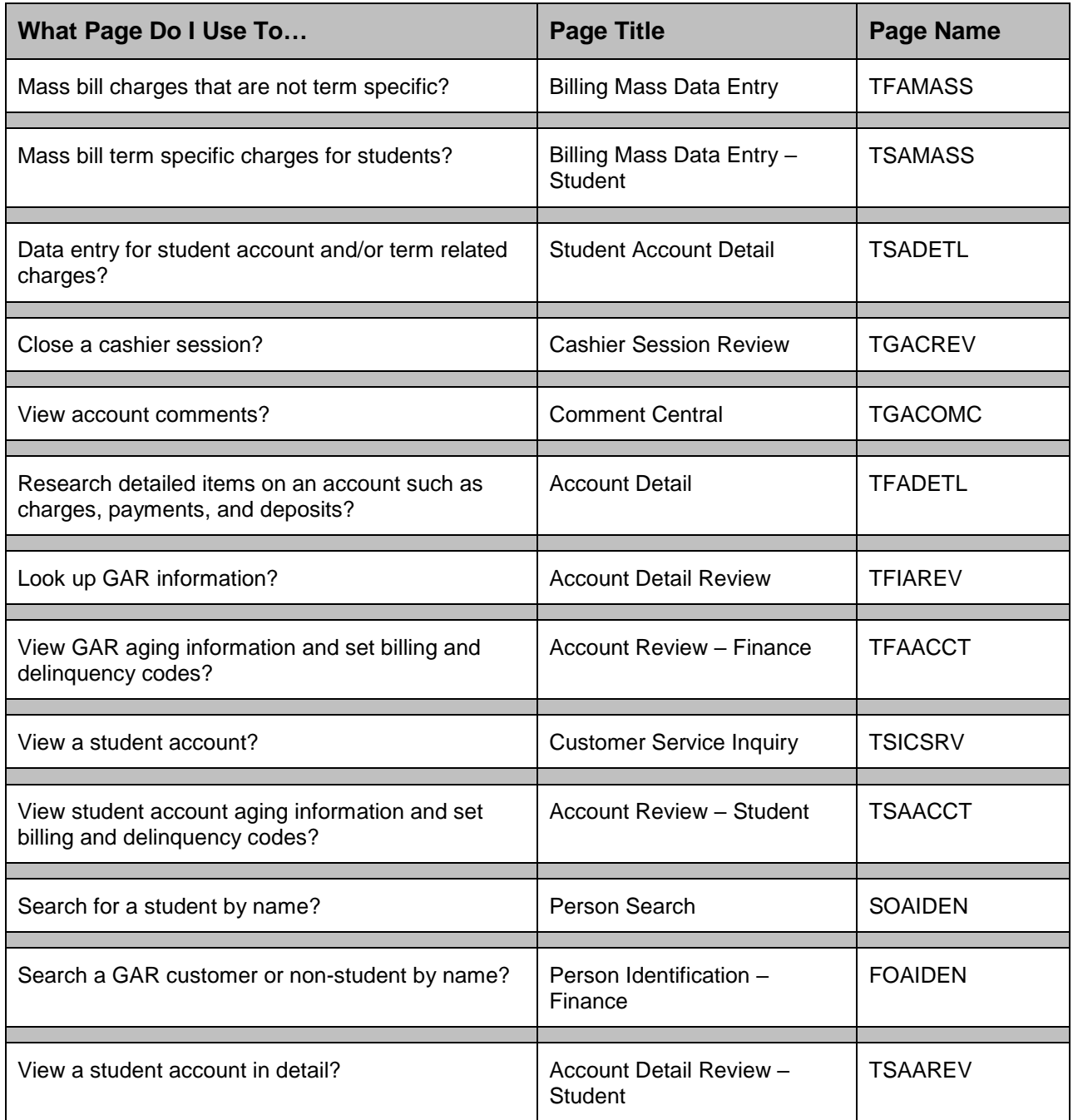

#### <span id="page-5-0"></span>**Grants**

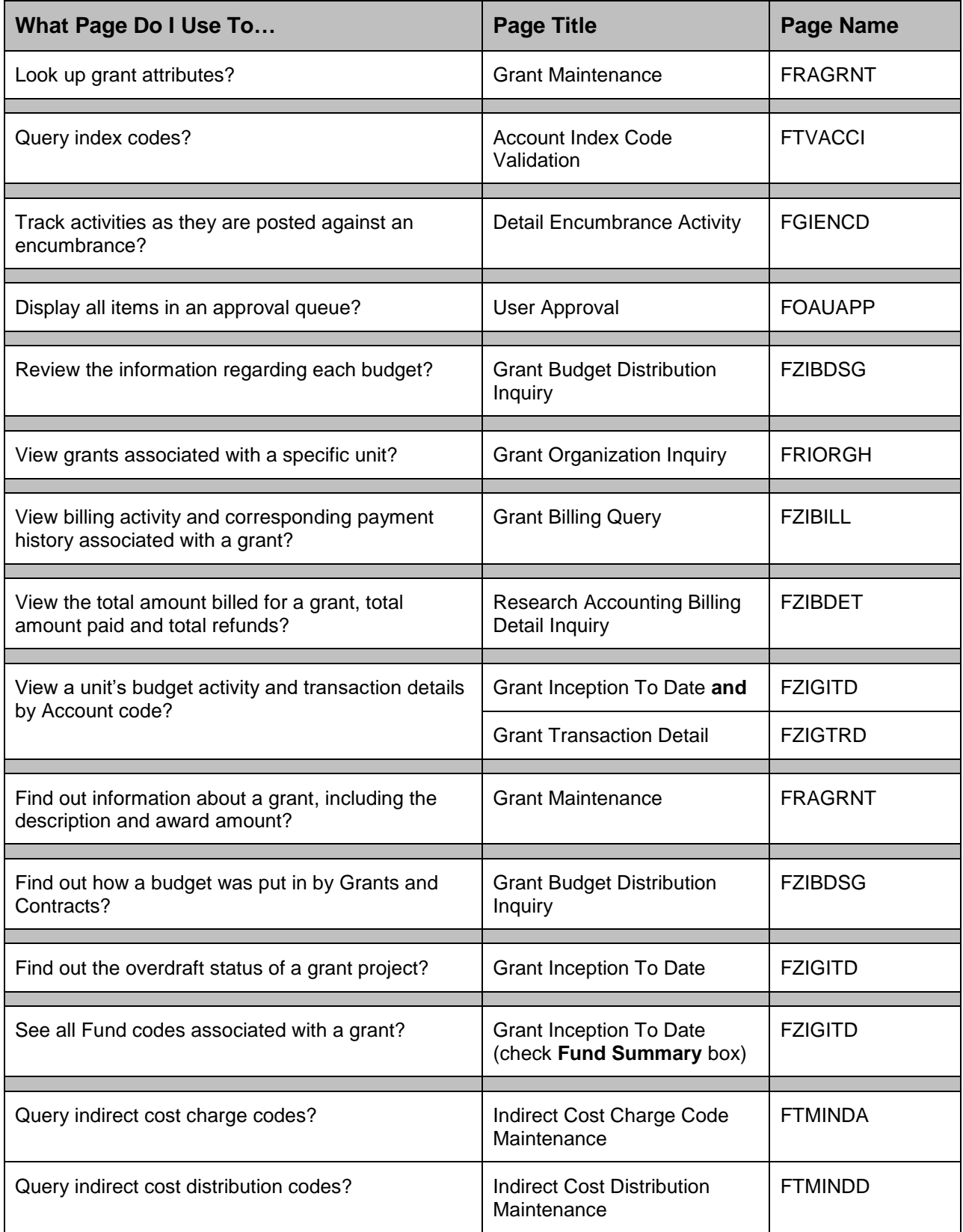

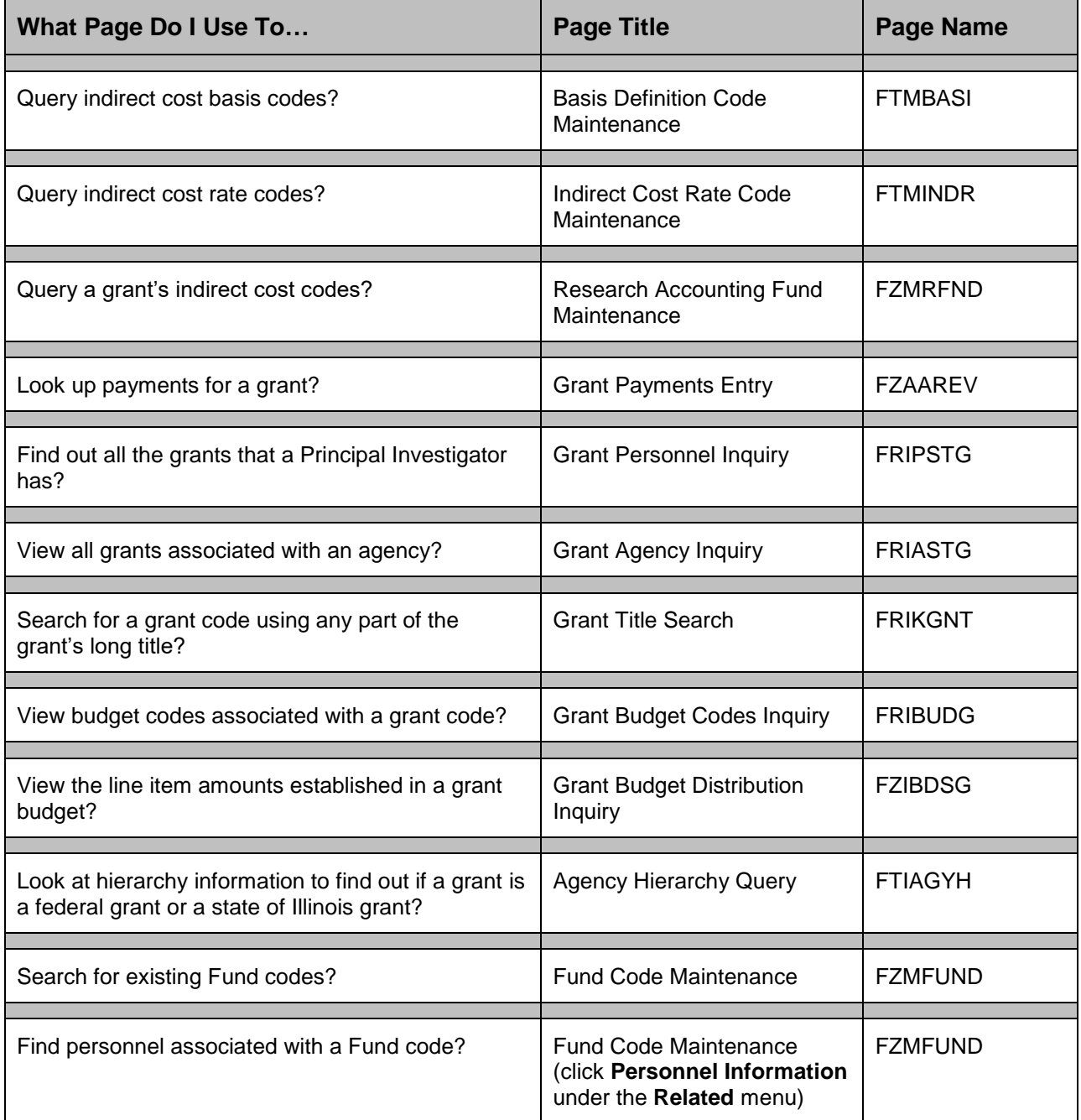

## <span id="page-7-0"></span>**Purchasing**

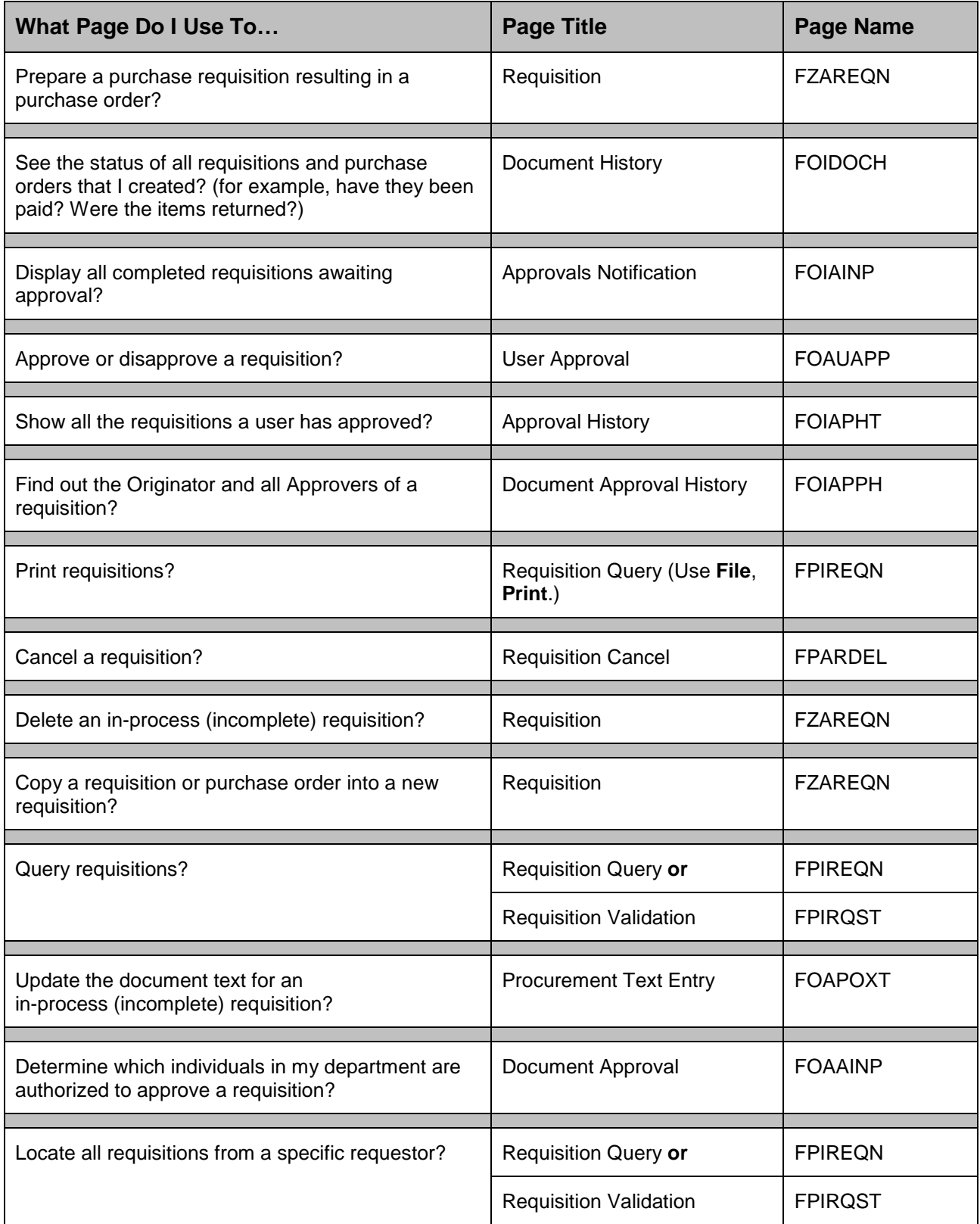

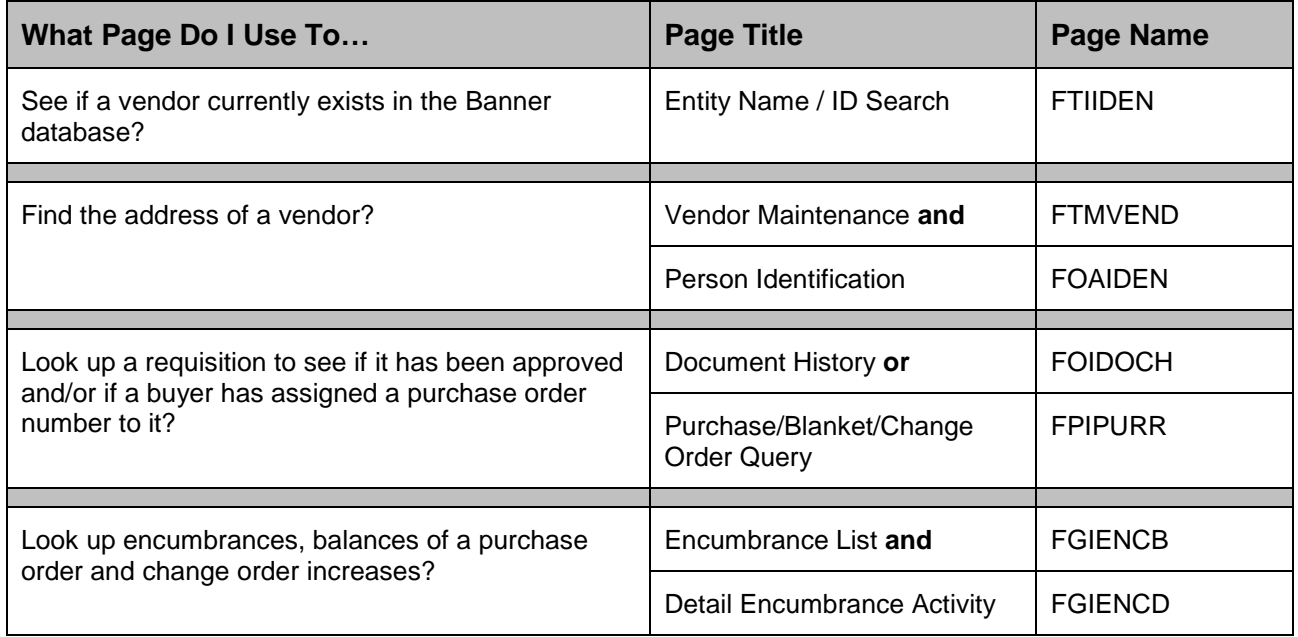

## <span id="page-9-0"></span>**Receiving**

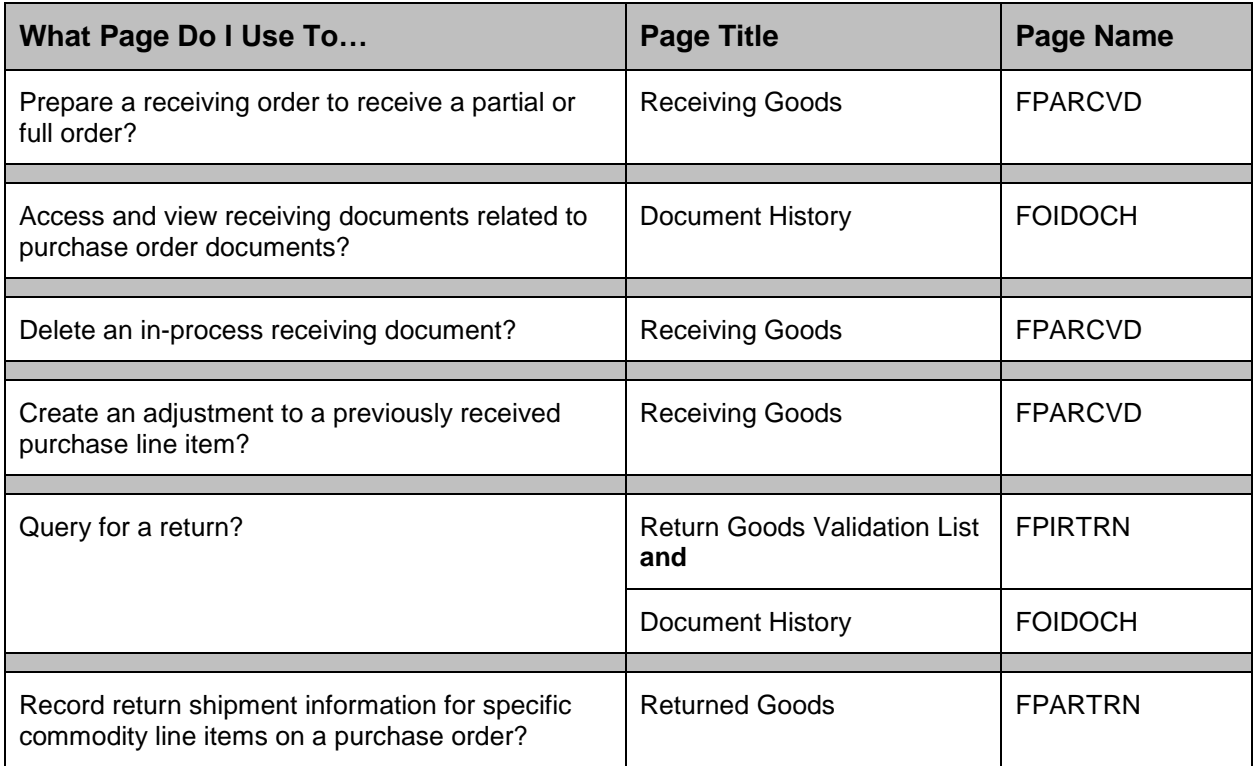

## <span id="page-10-0"></span>**Accounts Payable Queries**

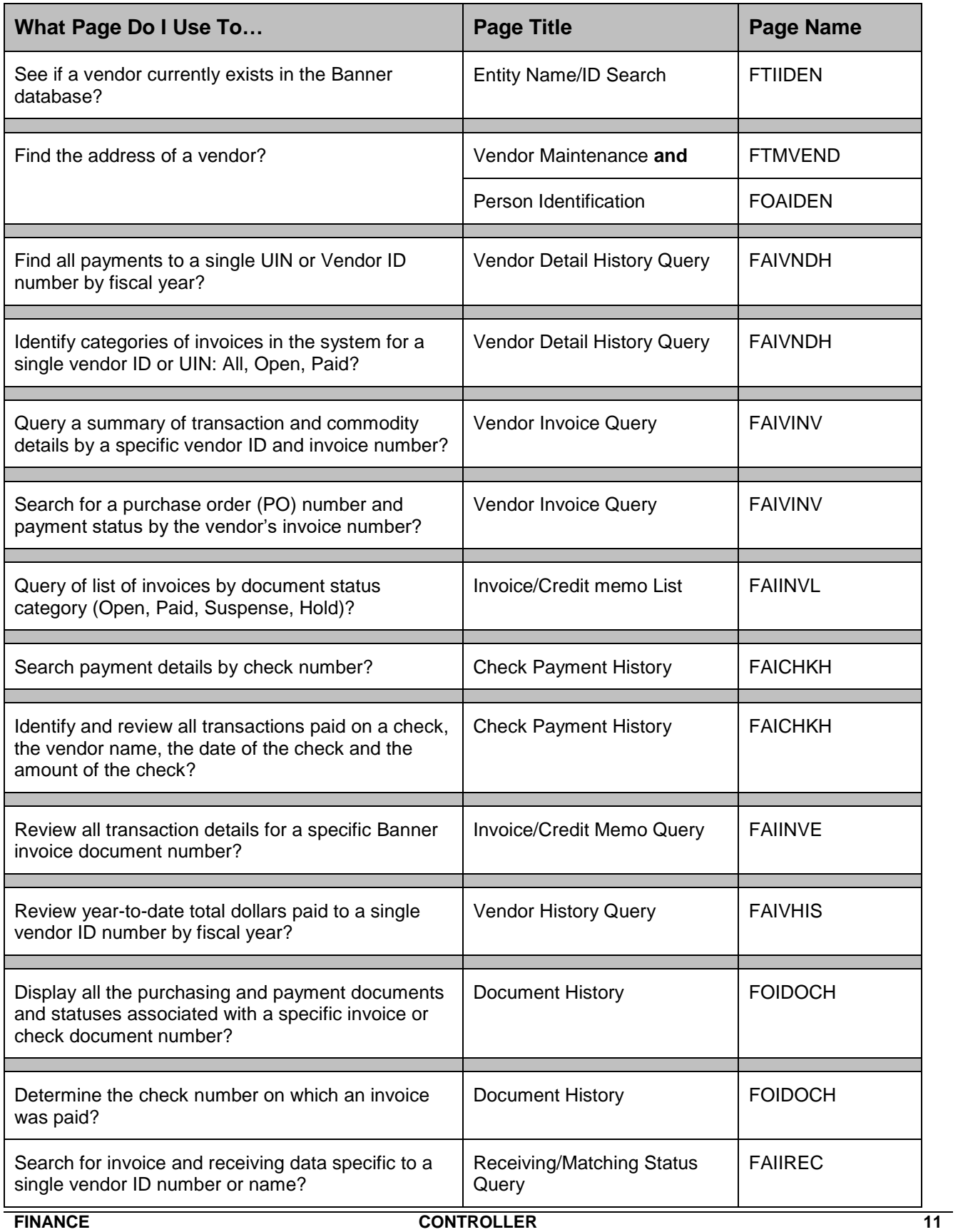

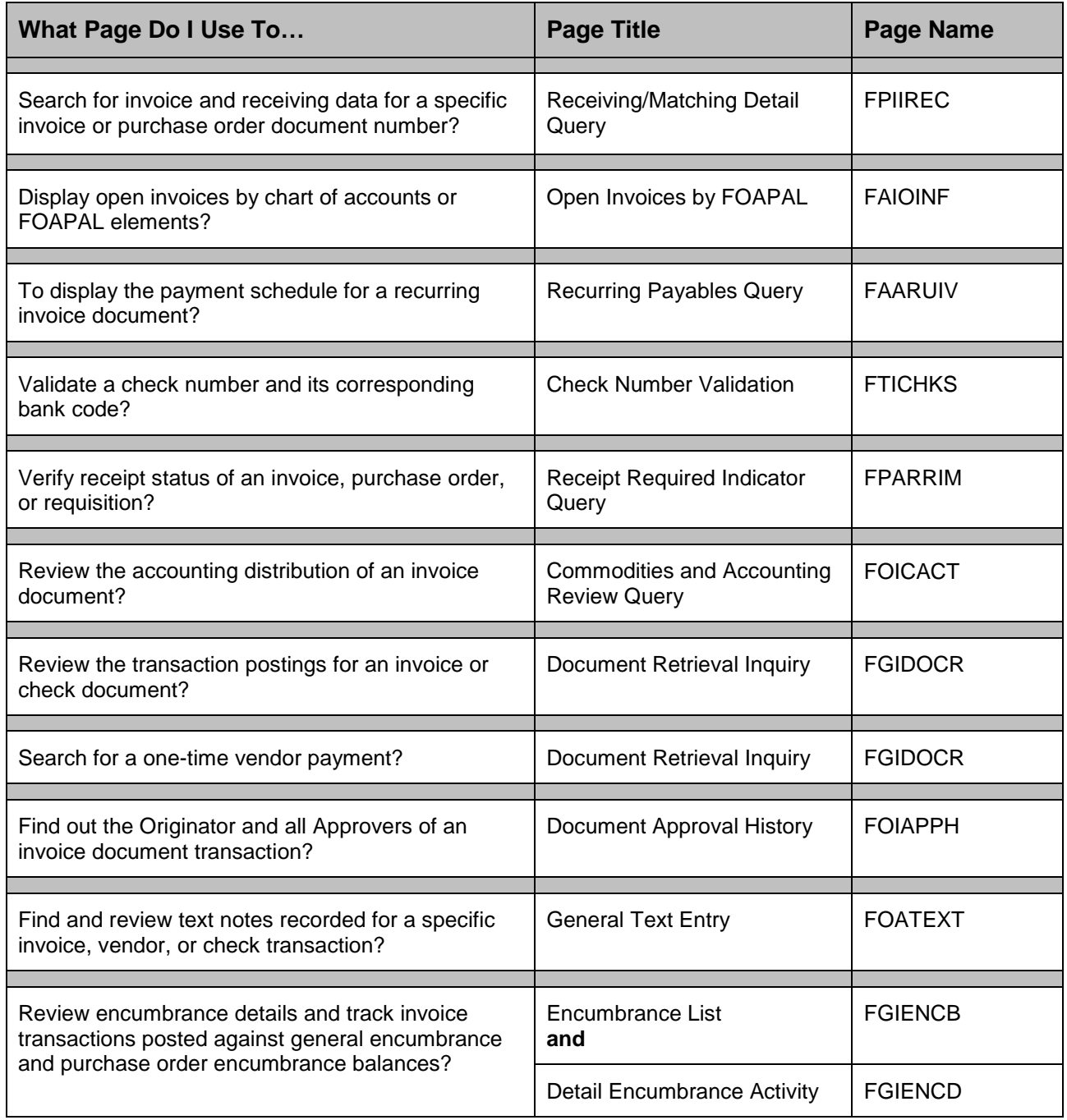

## **General Ledger Queries**

<span id="page-12-0"></span>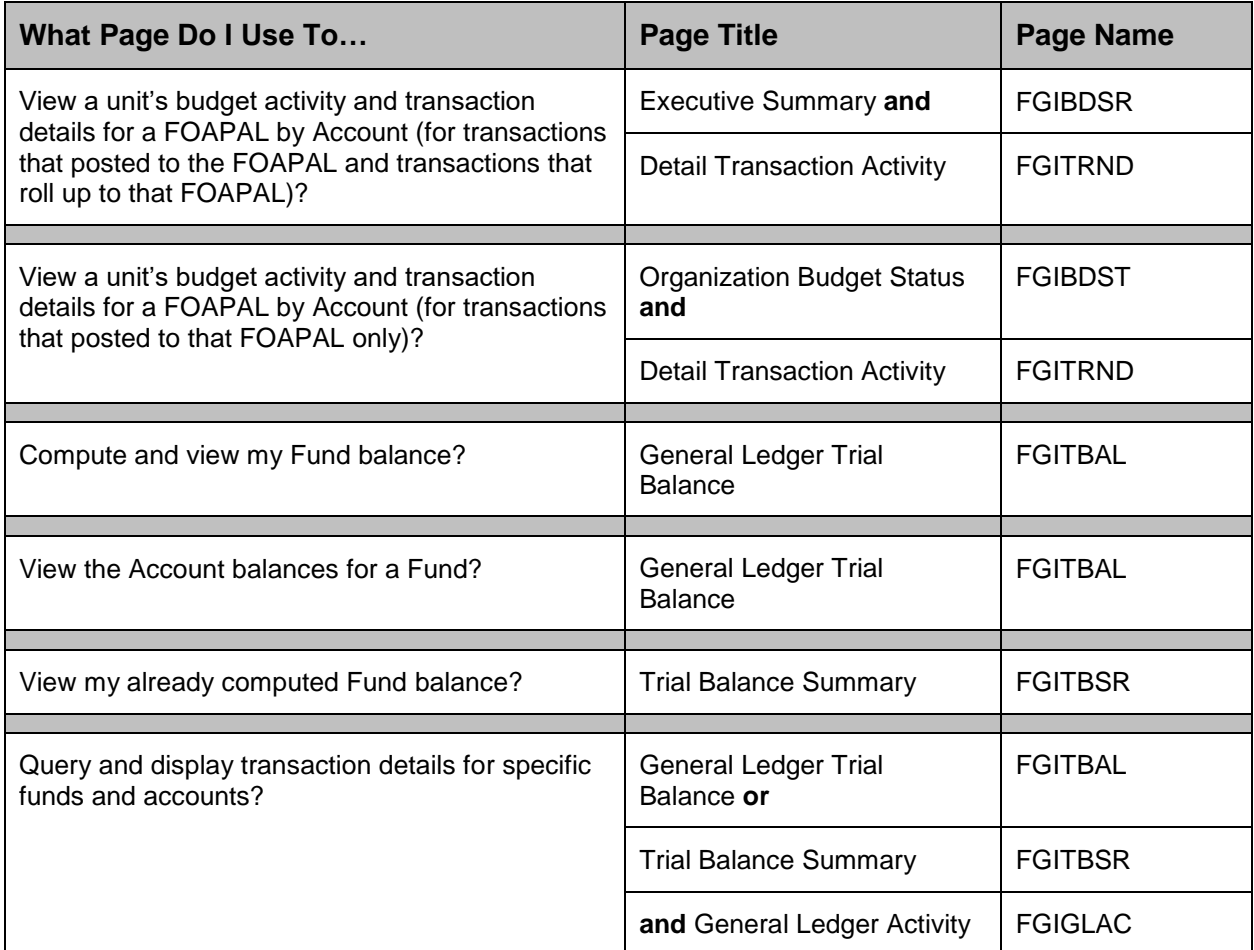

# **By Page (What Can I Do With This Page?)**

## **Journal Voucher Processing**

<span id="page-13-1"></span><span id="page-13-0"></span>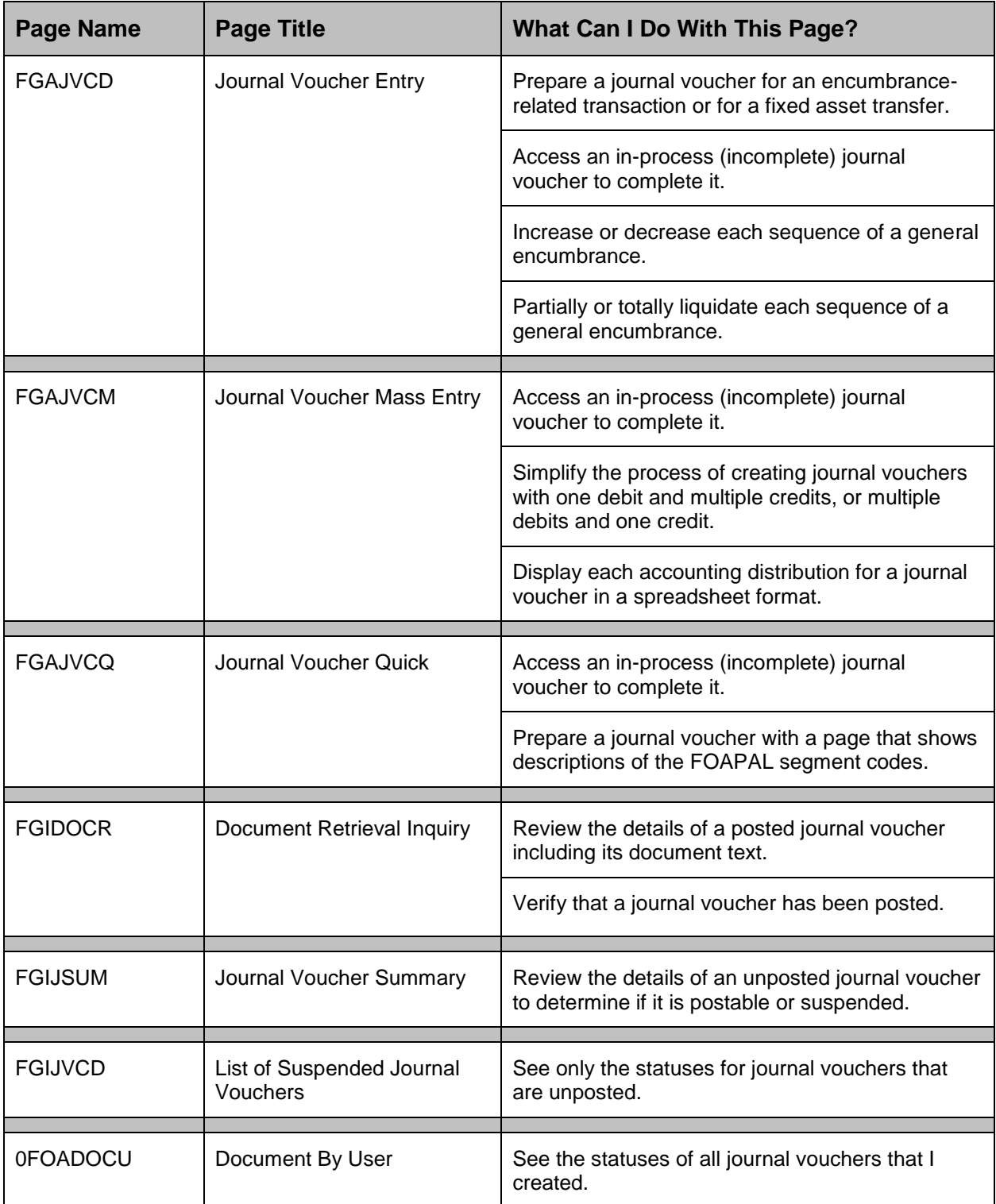

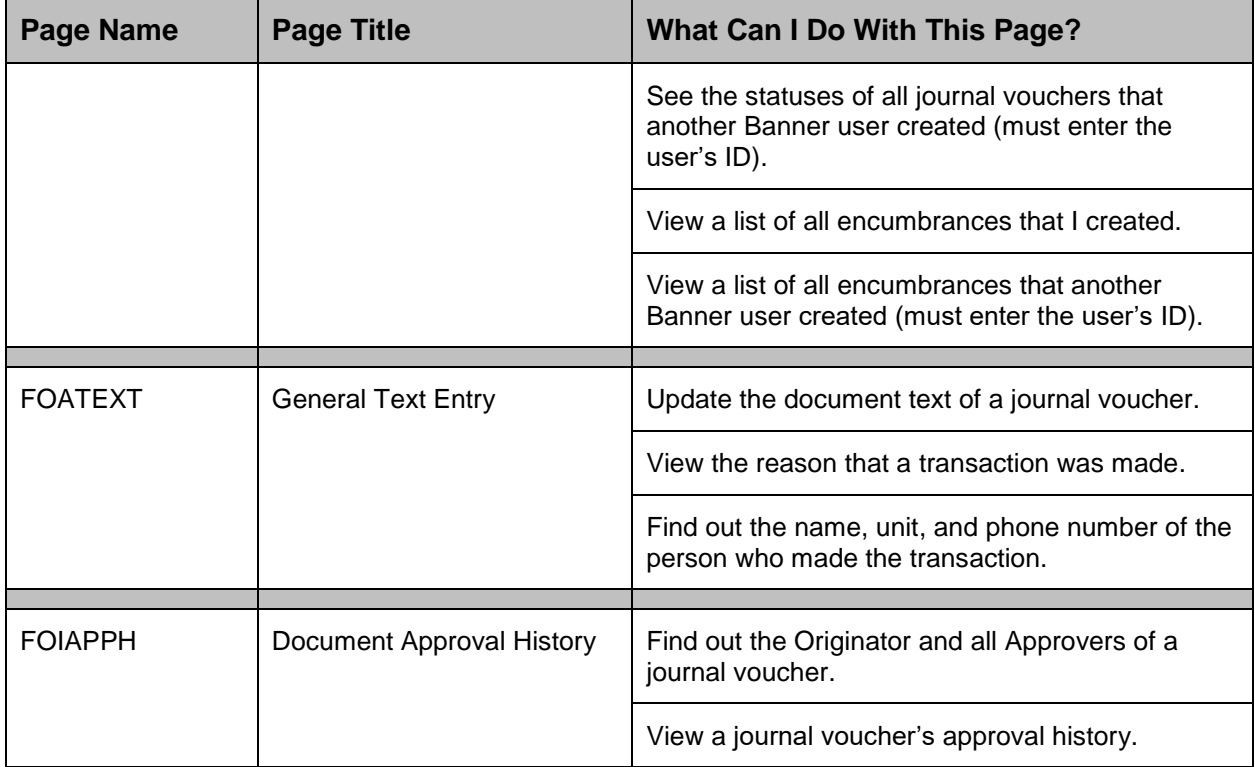

#### <span id="page-15-0"></span>**General Encumbrances**

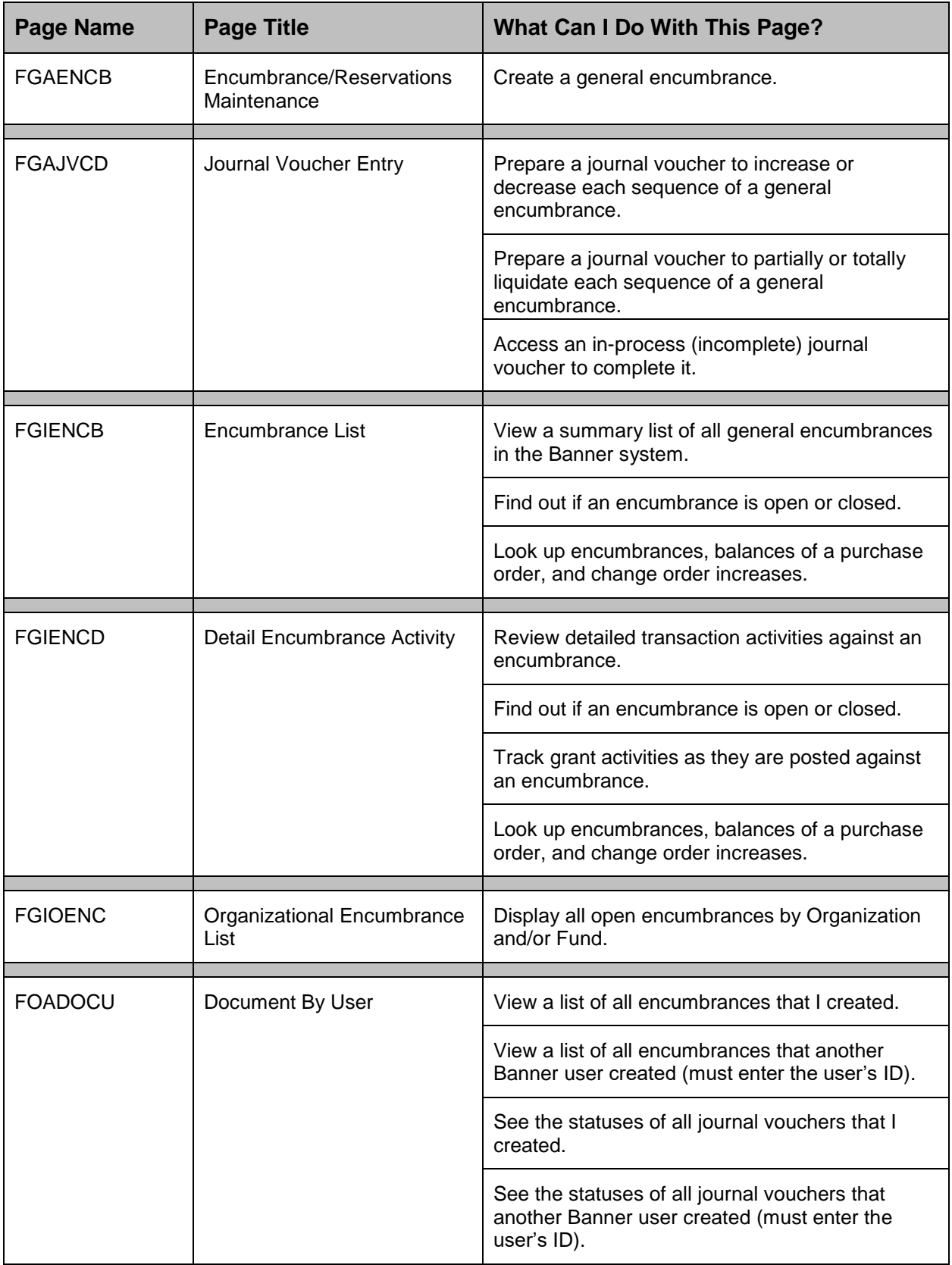

## <span id="page-16-0"></span>**Accounts Receivable**

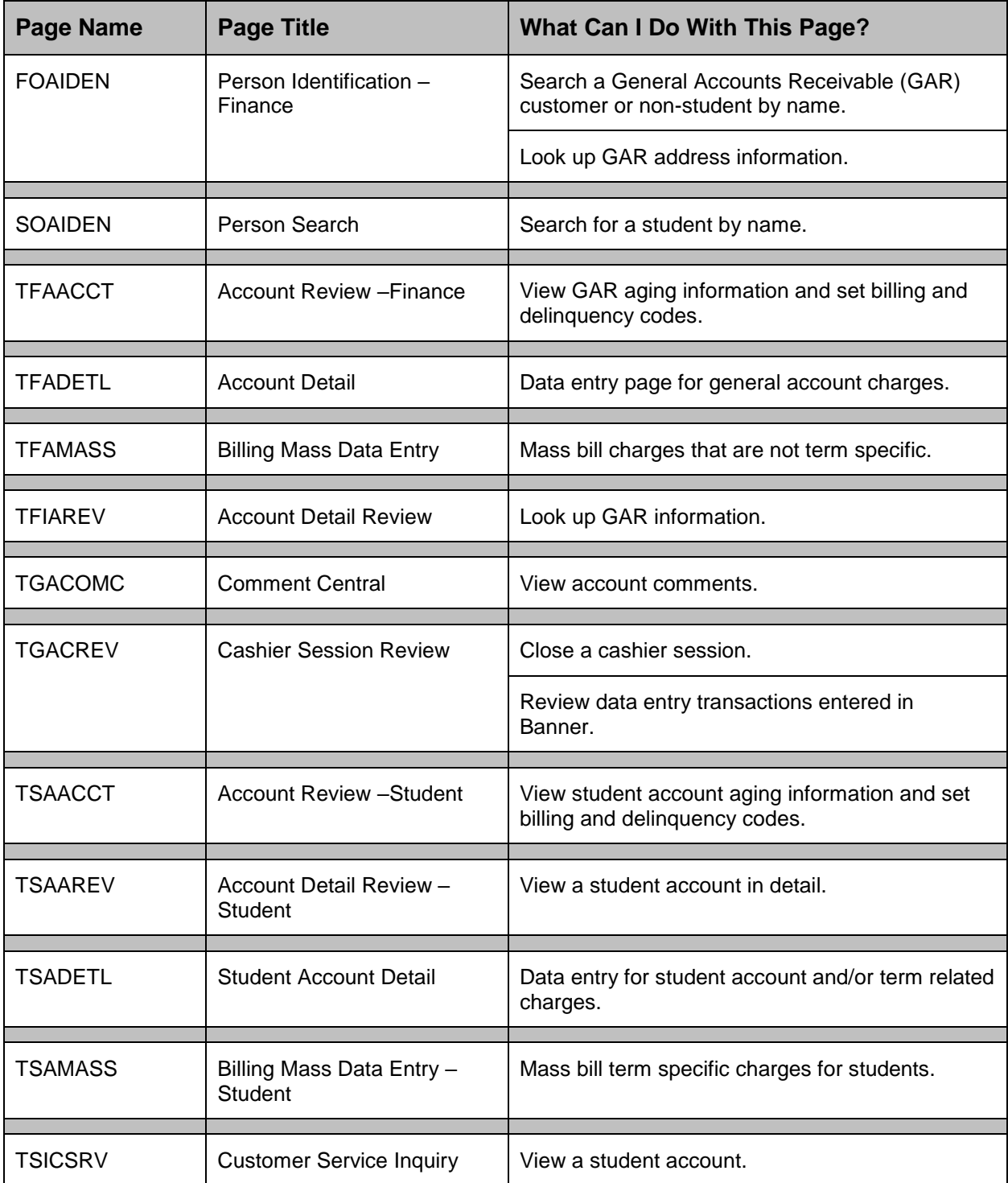

#### <span id="page-17-0"></span>**Grants**

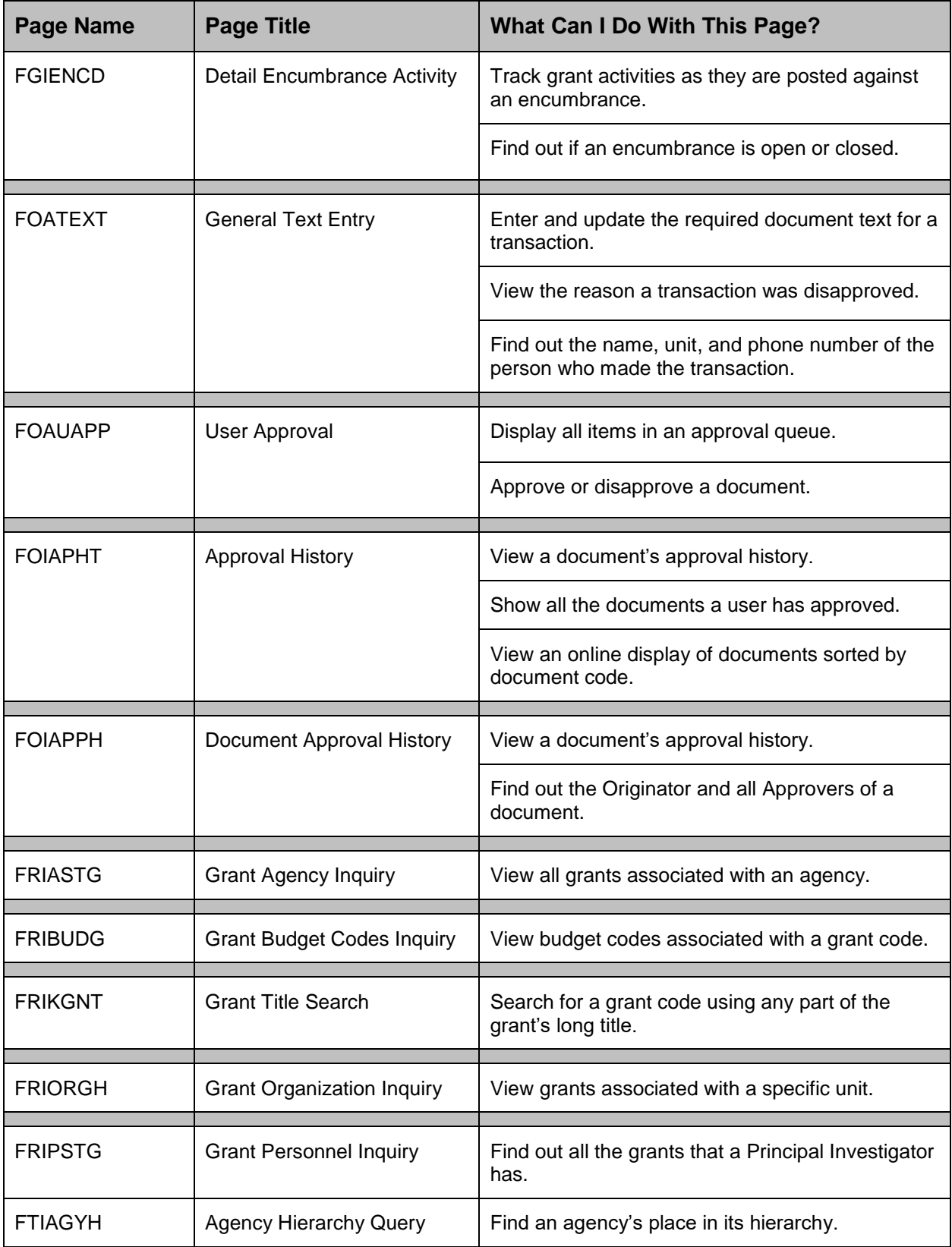

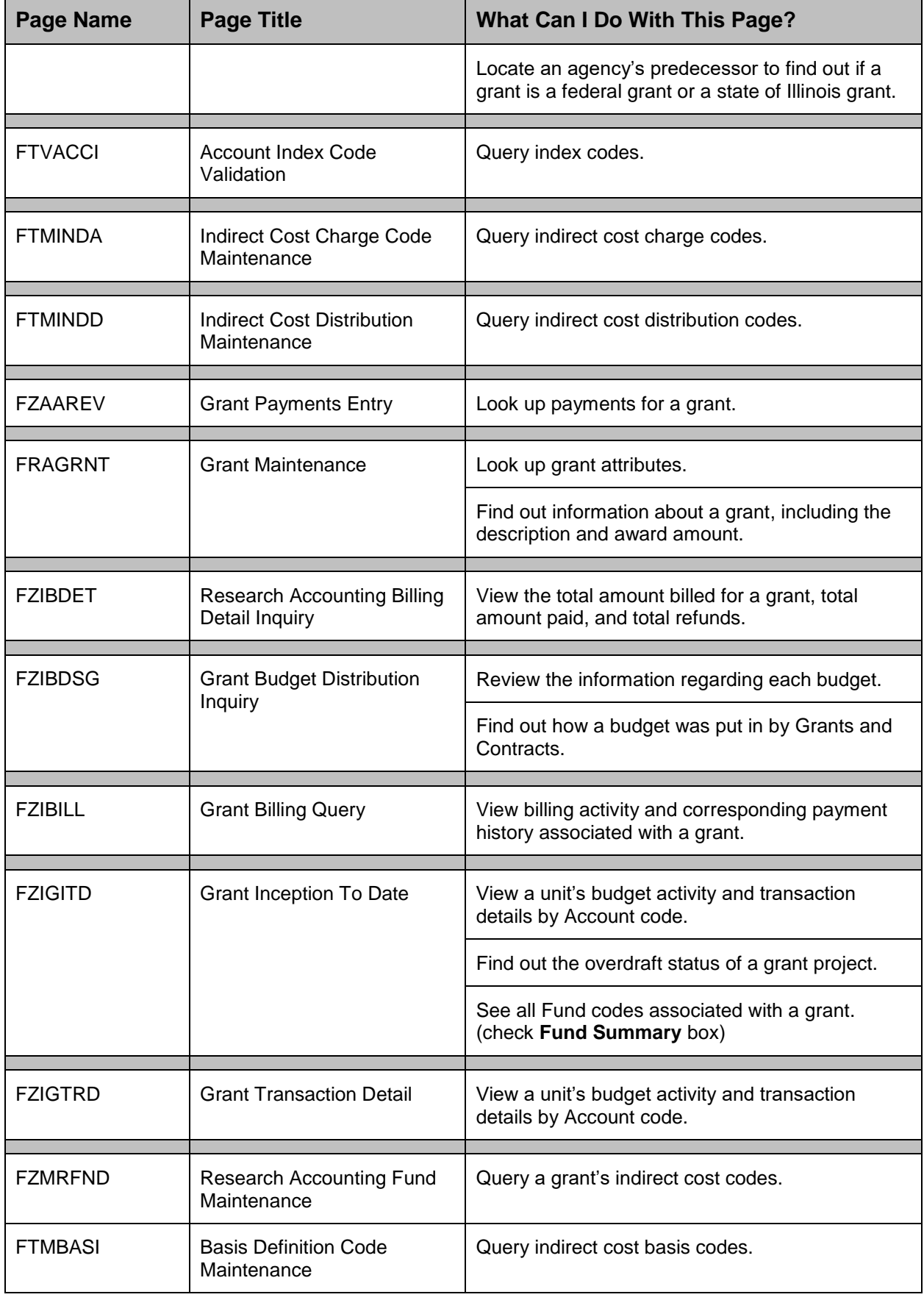

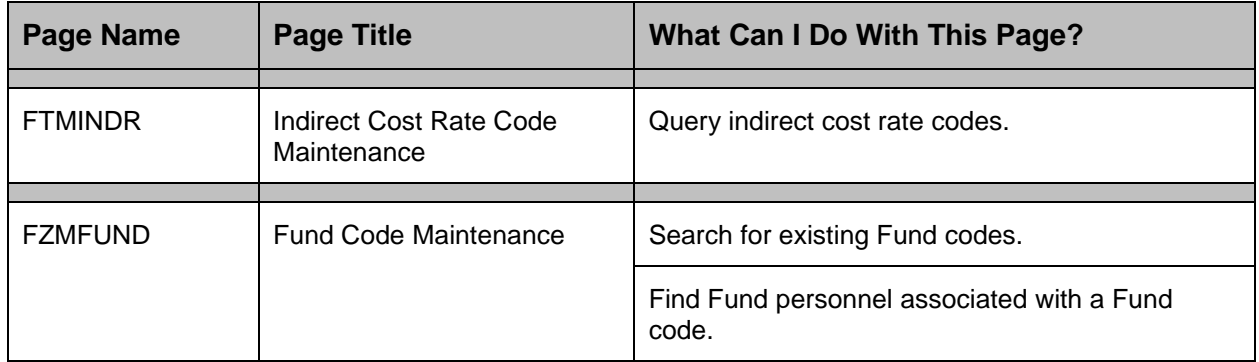

## <span id="page-20-0"></span>**Purchasing**

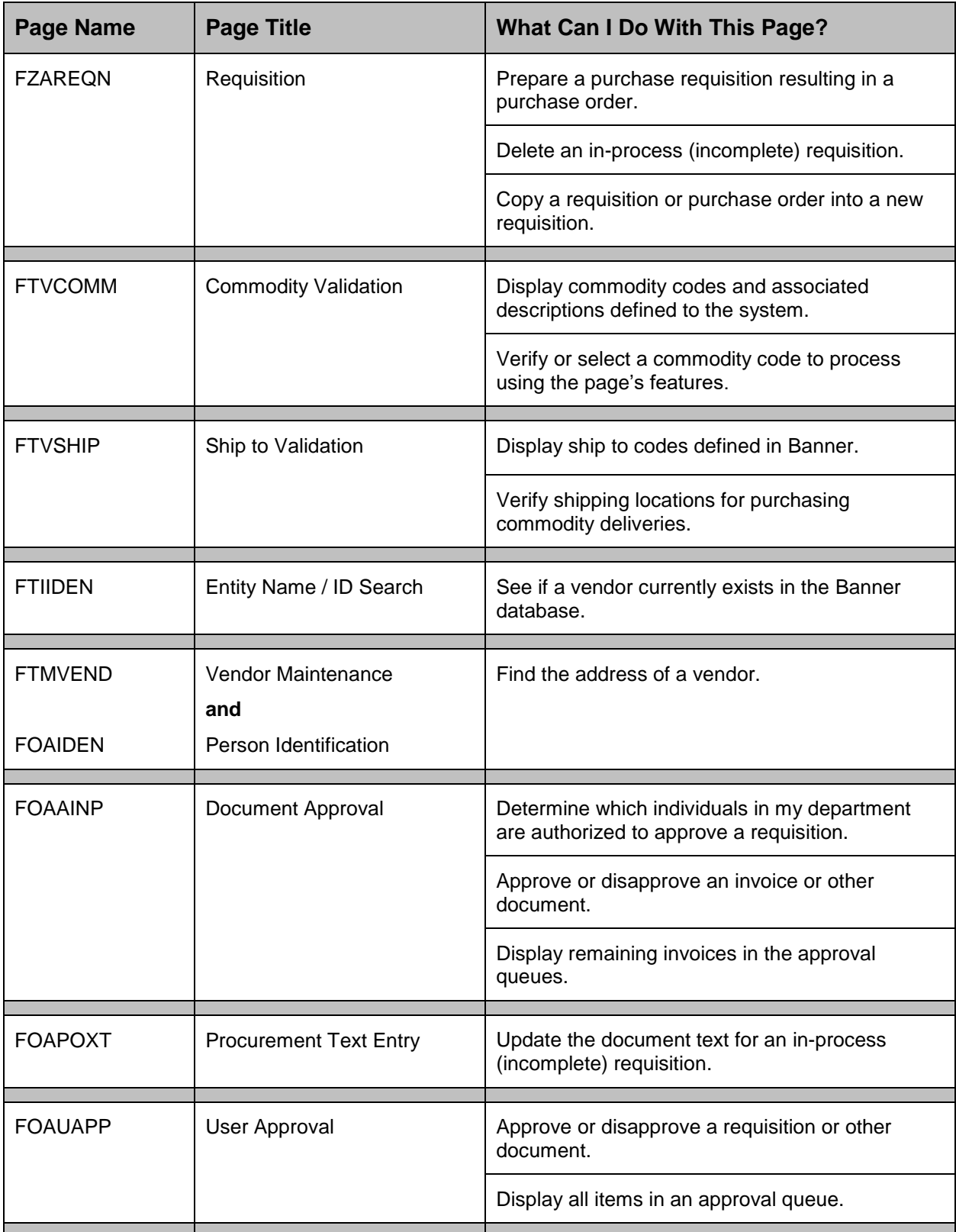

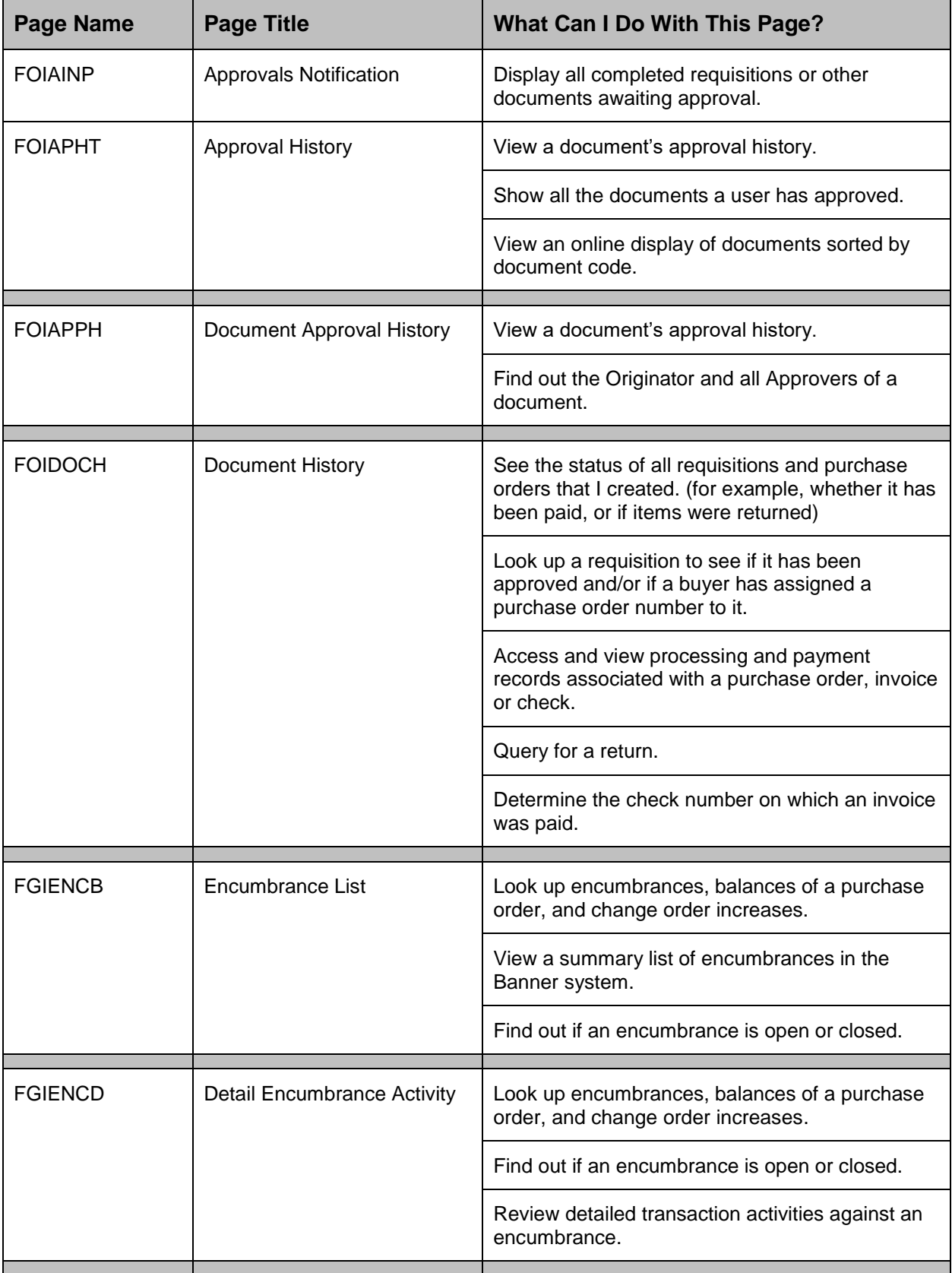

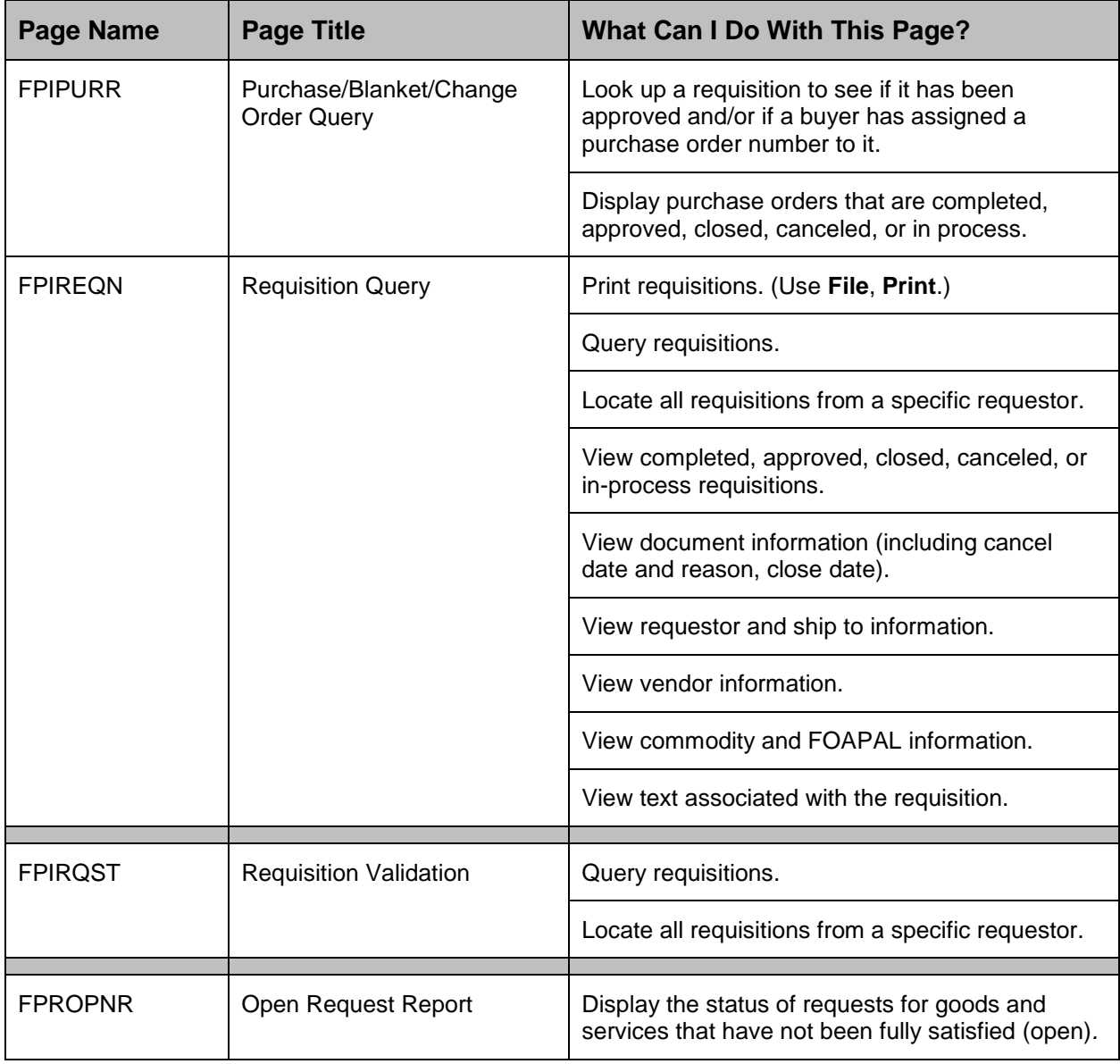

## <span id="page-23-0"></span>**Receiving**

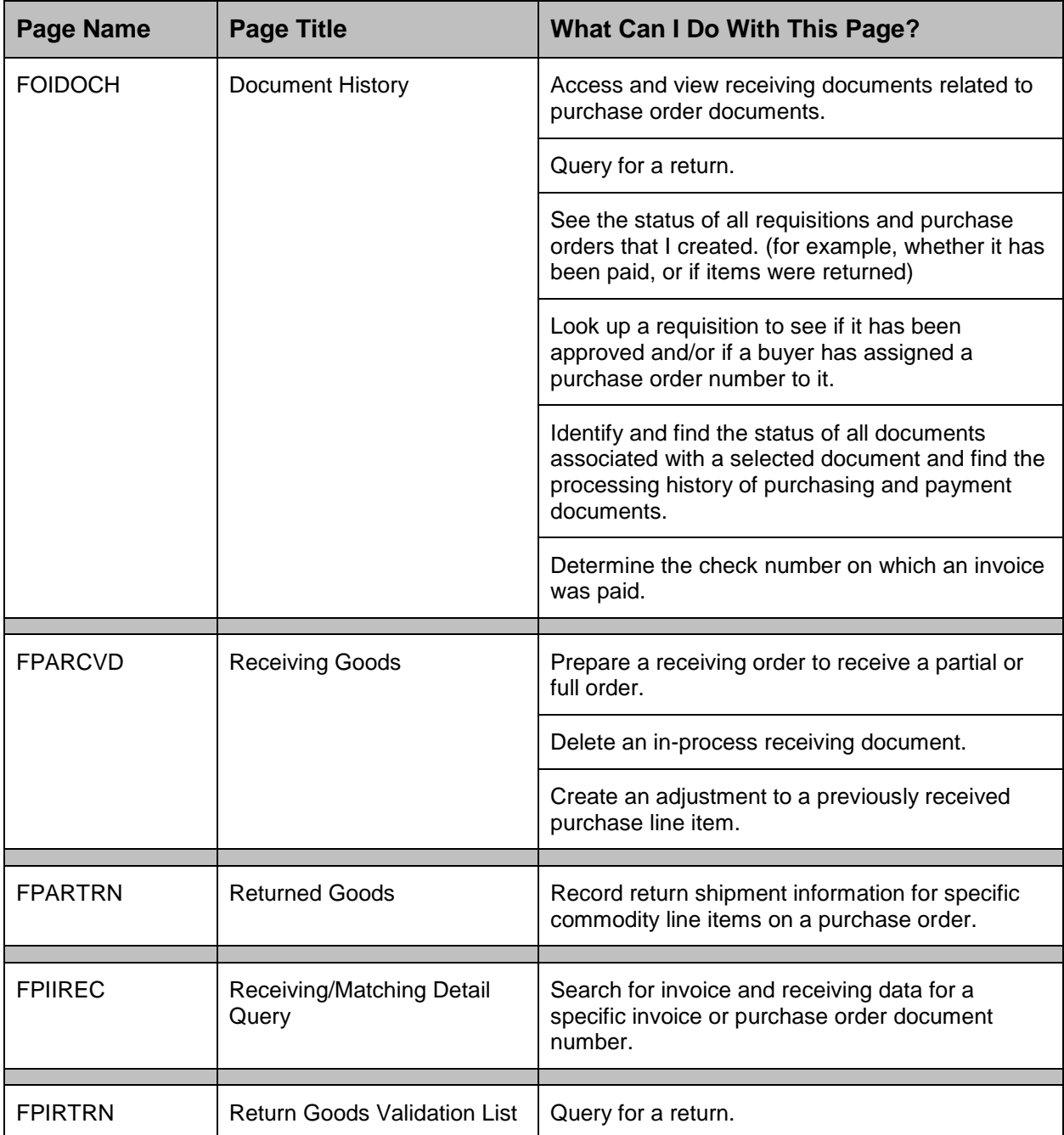

## <span id="page-24-0"></span>**Accounts Payable Queries**

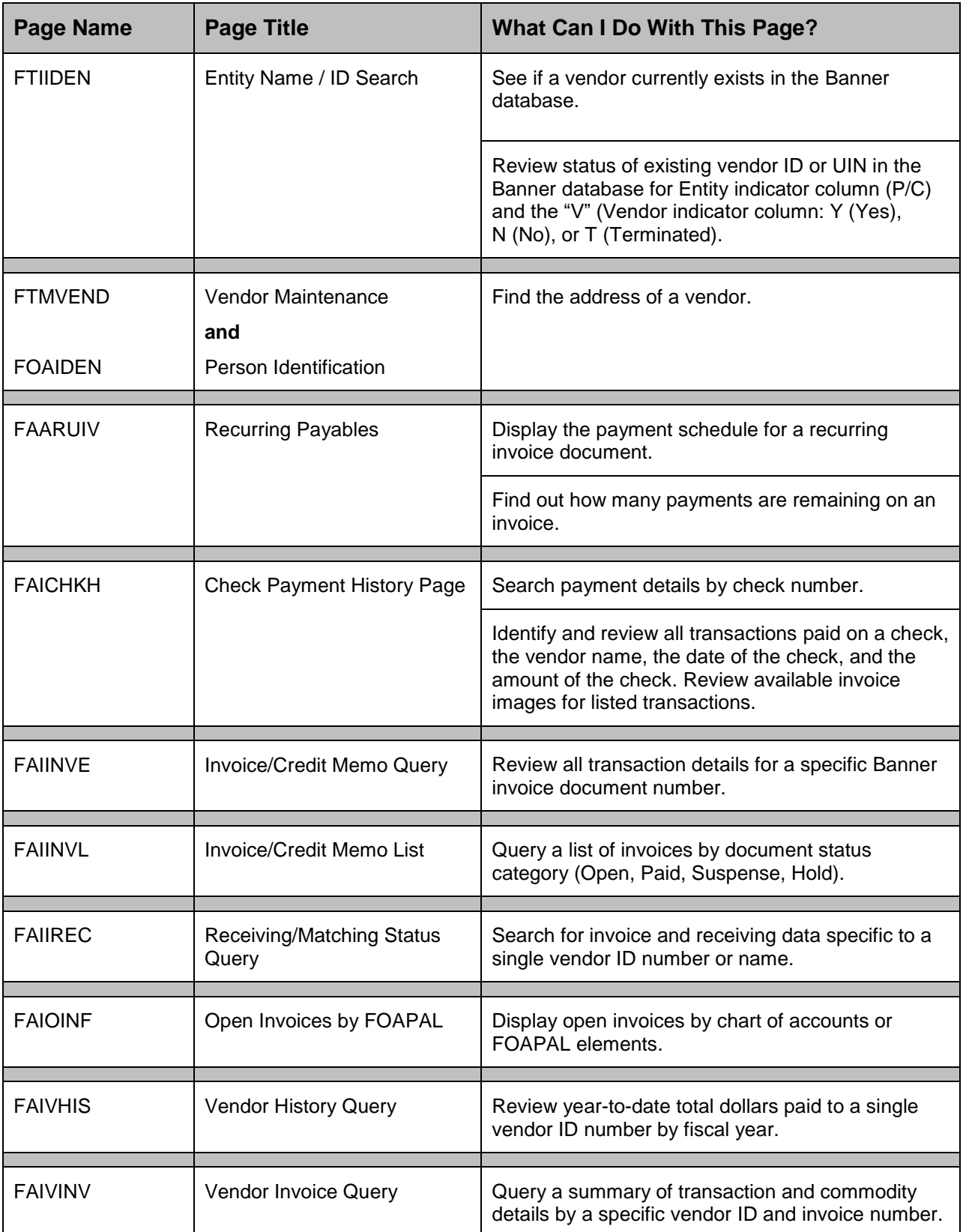

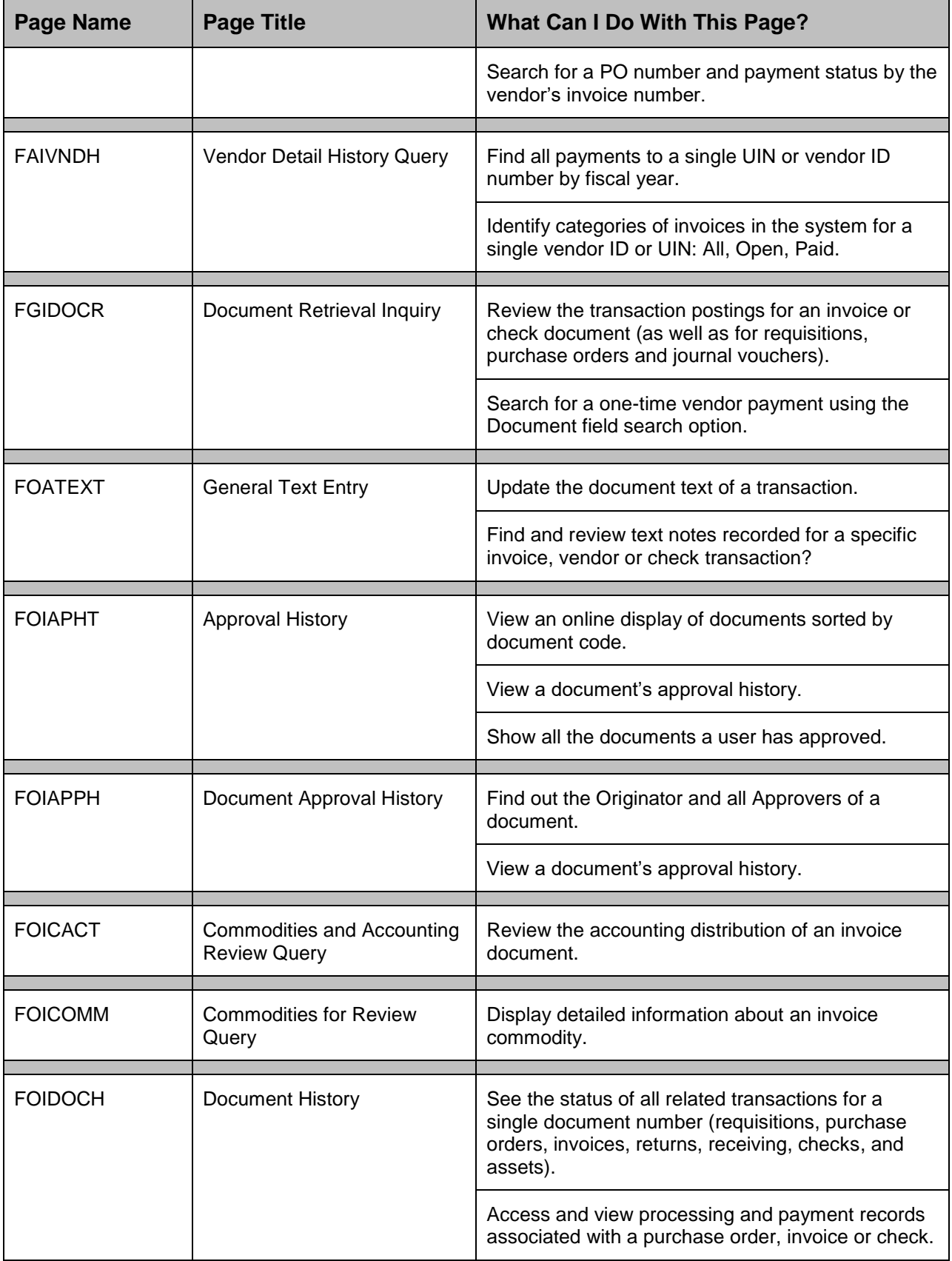

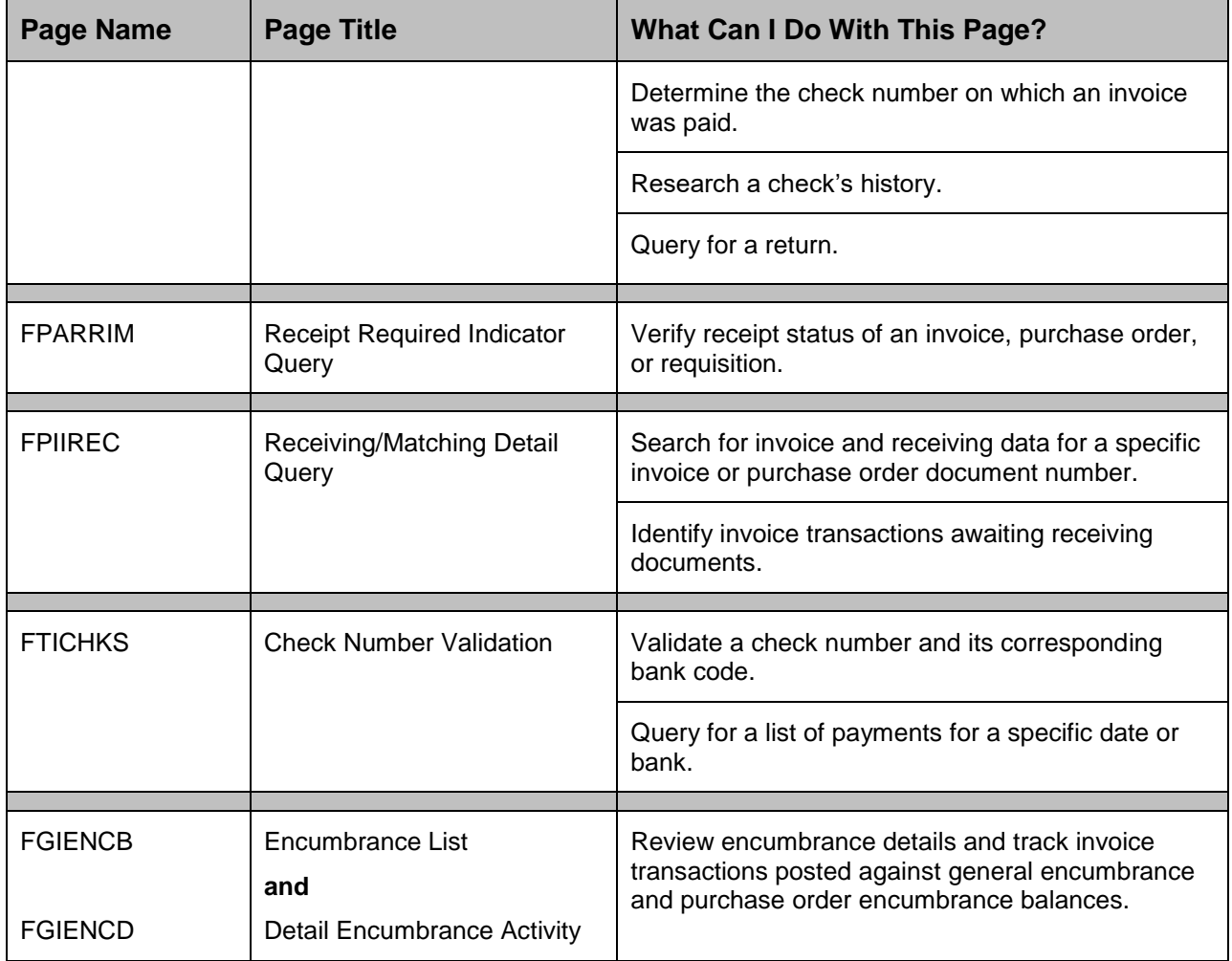

## <span id="page-27-0"></span>**General Ledger Queries**

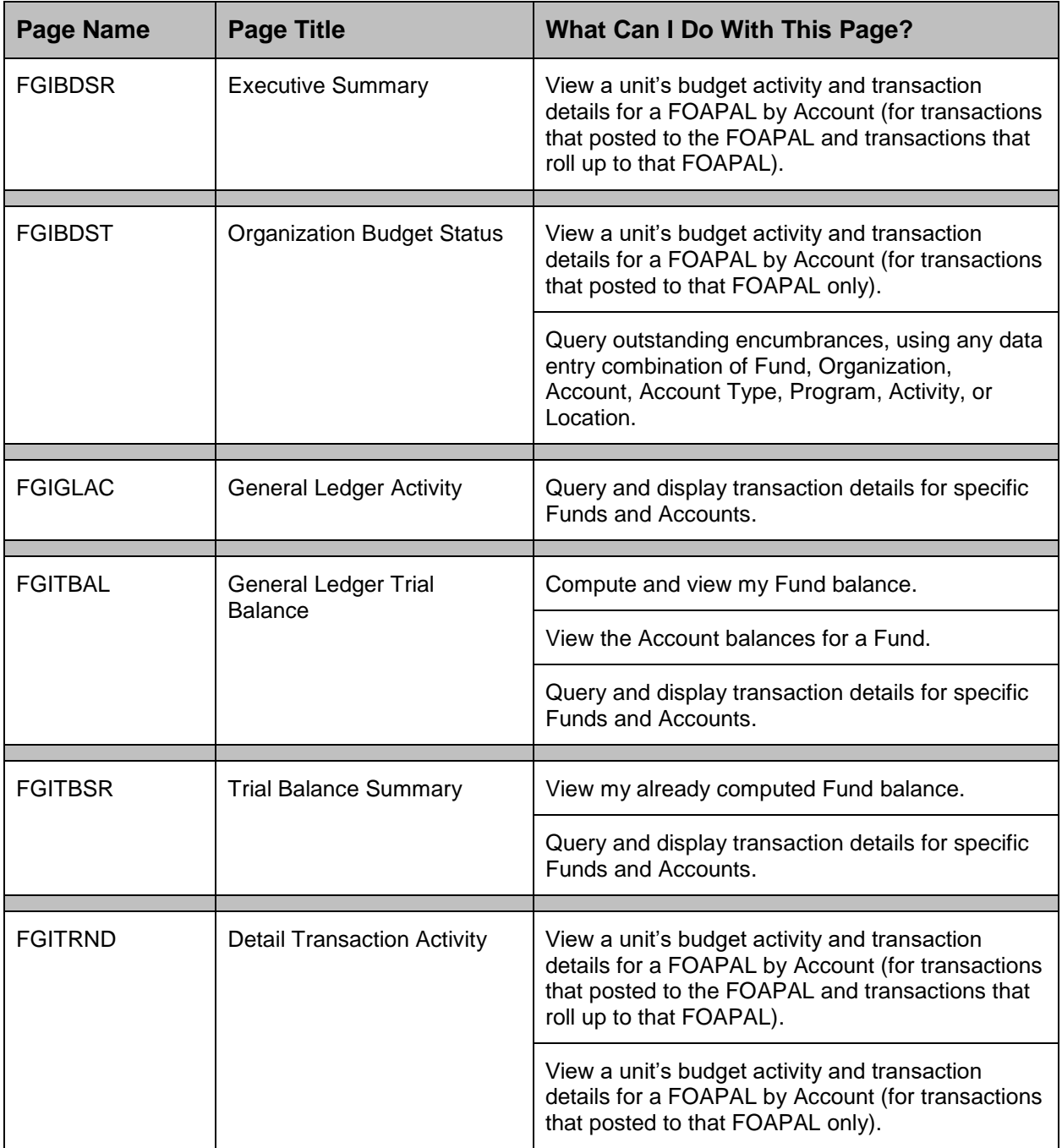